## **GETTING STARTED WITH SPLUNK INSIGHTS FOR AWS CLOUD MONITORING**

# splunk>

Organizations of all sizes are moving their applications to the cloud to help them achieve their business and technology goals, while reducing both capital and operational costs. And for good reason too: cloud services provide compute power on an asneeded basis, with the ability to manage resources programmatically. The underlying hardware is managed by the cloud provider, reducing overhead and increasing speed to market.

The benefits of cloud services are huge, but they still present some challenges. While the hardware no longer requires active management, you still need to monitor resource utilization and troubleshoot the problems that come up. You may still have infrastructure in a datacenter, and you need to see all that data in a single place, rather than spread across multiple portals and tools. These hybrid environments add complexity to your infrastructure, and it can be hard to correlate data from the cloud with the data from the rest of your environment.

But for true cloud monitoring and troubleshooting, you need to be able to search and correlate the data from all your infrastructure. You need to get up and running quickly, and you want a proven solution that will scale

as your business grows. Splunk Insights for AWS Cloud Monitoring can help with all of this—continue reading to learn how to use this solution to troubleshoot and monitor your AWS cloud infrastructure.

## **Getting Started**

Getting started with Splunk Insights for AWS Cloud Monitoring is easy – just search for "Splunk" in the AWS Marketplace and choose the AMI. Some useful information on choosing an EC2 instance type and storage size can be found in **Deploying Splunk** [Enterprise on Amazon Web Services](https://www.splunk.com/pdfs/technical-briefs/deploying-splunk-enterprise-on-amazon-web-services-technical-brief.pdf). Once your instance is up and running, you can connect to it via the web interface on its public DNS using port 8000. Your default password will be the same as the instance name.

When you log in to your instance, you'll be taken directly to the **[Splunk App for AWS](https://splunkbase.splunk.com/app/1274/)**, but there will be no data until you perform some configuration steps:

- 1. Click **Configure** to get to the configuration screen.
- 2. Start by clicking **Add AWS Account** to connect the app to your AWS account. Create an IAM user on your AWS console that has [sufficient permissions](http://docs.splunk.com/Documentation/AWS/latest/Installation/ConfigureyourAWSpermissions) to access the data. Configure the logs (this means

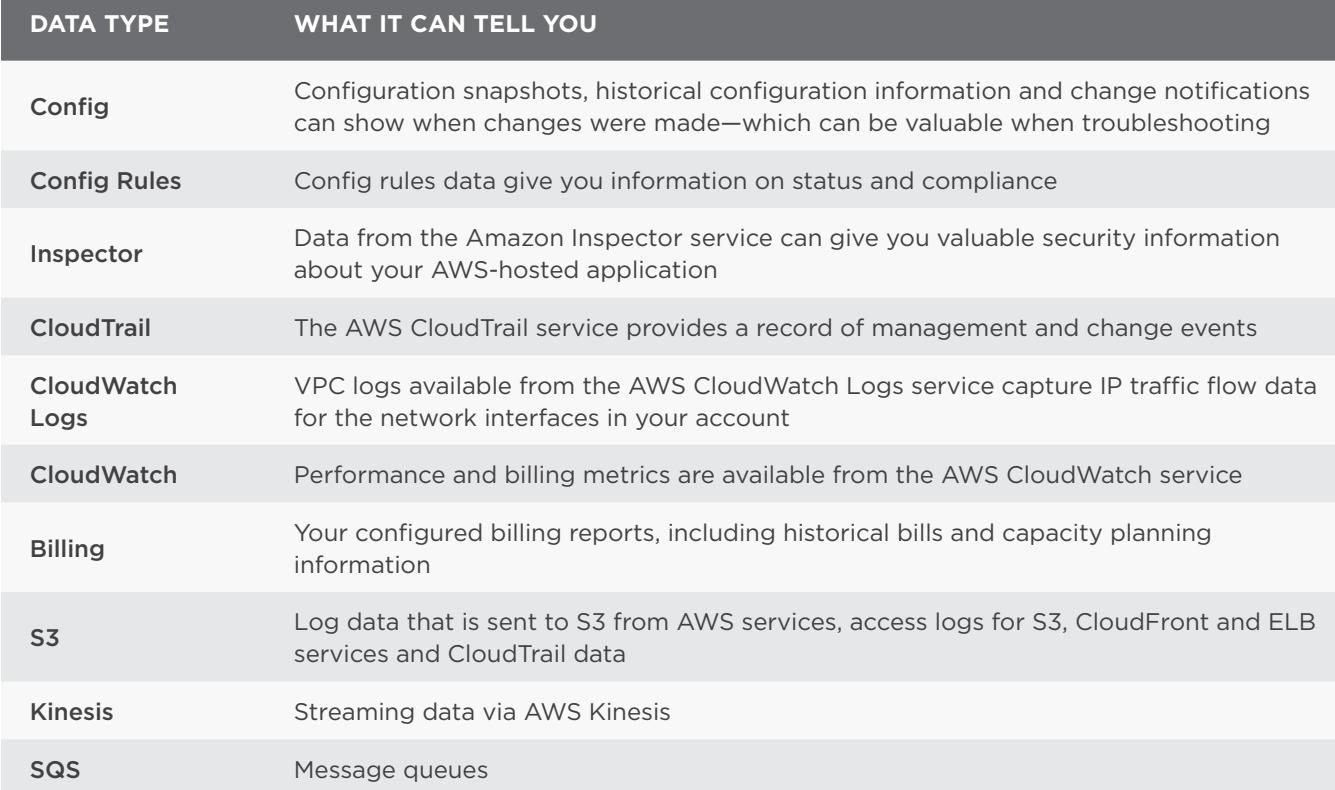

you may need to do some configuration of your [AWS services](http://docs.splunk.com/Documentation/AWS/latest/Installation/ConfigureyourAWSservices) to gather all of the data that you need – see the [documentation for the Splunk App](http://docs.splunk.com/Documentation/AWS)  [for AWS](http://docs.splunk.com/Documentation/AWS) for details on these steps).

- 3. Enter an AWS Account Access Key ID and AWS Account Secret Access Key into the Add-on for AWS. If you have more than one account, you can add all of them so that you can see data from all of your accounts in Splunk.
- 4. Once you've set up at least one account, you can choose which data you want to bring into the Splunk platform.

## **The Secret Sauce Behind Splunk Insights: Splunk App for AWS**

The Splunk App for AWS powers the insights behind Splunk Insights for AWS Cloud Monitoring and provides several dashboards to give you views into the

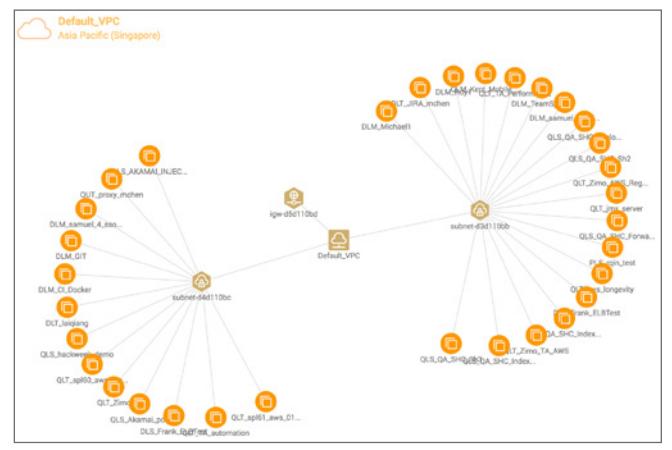

Figure 1: Topology Dashboard

#### **Sample Dashboard From the Splunk App for AWS**

- **What?** Configuration Information and configuration change notifications
- **Why?** Tracking changes in your environment can be critical when troubleshooting
- **Sample Splunk Query:**

sourcetype="aws:config:notification" aws\_account\_ id="\*" region="\*" | rename "configurationItemDiff. changeType" as "Change Type" | timechart count by "Change Type"

performance, health, configuration, security and costs of your AWS environment. The Overview dashboards give you a high-level overview of your environment from different perspectives. The Topology view provides a dynamic map of your AWS resources and their relationships. The Timeline displays historical events chronologically. The Usage dashboards show your usage of various AWS services, including EC2 instances, EBS volumes, ELB instances, RDS and Lambda. There are also dashboards for capacity planning or viewing your existing reserved instances and a planner to see if you could save money by replacing some of your ondemand instances with reserved instances. The Security dashboards show activities and analyses that might be impacting the security of your AWS environment. Billing dashboards provide a budget planner, current and historical billing data and projections for future billing, helping you track the financial benefits of migrating your application to AWS.

## **Using Splunk for Cloud Monitoring**

The saved searches from the application are available in the Splunk App for AWS documentation, but some sample searches using AWS data types are listed below as examples to help you start exploring your AWS data in Splunk searches. You can use the app's saved searches or searches that you create to build custom dashboards so you can see data from your AWS instances and your datacenters in one place. This gives you the ability to compare performance and availability in different environments.

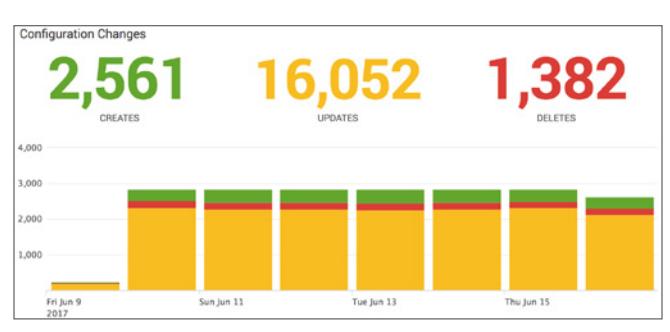

Figure 2: Configuration Change Panel of Overview Dashboard

### **Sample Dashboard From the Splunk App for AWS**

- **What?** Metadata about your AWS environment
- **Why?** You can use this data to keep track of your environment
- **Sample Splunk Query:**

sourcetype="aws:description" aws\_account\_id="\*" region="\*" source="\*:ec2\_instances" | dedup id | where state="running" | stats count(id) by instance\_type

### **Sample Dashboard from Splunk App for AWS**

- **What?** CloudWatch performance metrics
- **Why?** To make sure that your resources are appropriately sized
- **Sample Splunk Query:**

sourcetype="aws:cloudwatch" eventtype=aws\_ cloudwatch\_ec2\_events aws\_account\_id="\*" region="\*" metric\_name=CPUUtilization | timechart avg(Average) AS AverageCPU by InstanceId

#### **Sample Dashboard from Splunk App for AWS**

- **What?** AWS billing data
- **Why?** To keep you on track with your cloud-related spending
- **Sample Splunk Query:**

sourcetype="aws:cloudwatch" source="\*:AWS/ Billing" metric\_dimensions="\*Currency=[USD]\*" | dedup \_time metric\_dimensions aws\_account\_id | stats sum(Sum) as sum by \_time aws\_account\_id metric\_dimensions | rex field=metric\_dimensions "ServiceName=\[(?<Service>.\*?)\]" | eval day=strftime('\_ time',"%Y/%m/%d") | dedup day aws\_account\_id Service | timechart span=1d sum(sum) by aws\_account\_id

### **Summary**

Splunk Insights for AWS Cloud Monitoring provides you with everything you need to get started monitoring your AWS environment quickly. Explore **[Splunkbase](http://splunkbase.splunk.com/)** to find add-ons that you can use to bring other data into your Splunk instance. Build custom dashboards to help you correlate all your data in a single place, and gain insights into your whole environment, no matter where it lives.

Interested in trying Splunk Insights for AWS Cloud Monitoring for yourself? [Spin up the AMI](https://www.splunk.com/en_us/products/splunk-insights/aws-cloud-monitoring.html) or get started with the [Splunk App for AWS](https://splunkbase.splunk.com/app/1274/) on Splunkbase.

splunk>

Learn more: [www.splunk.com/asksales](http://www.splunk.com/asksales) [www.splunk.com](http://www.splunk.com)

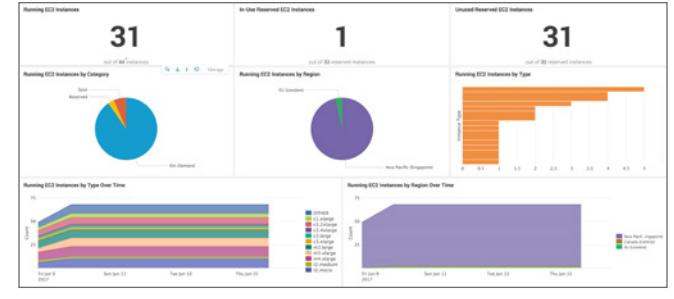

Figure 3: EC2 Instances Dashboard

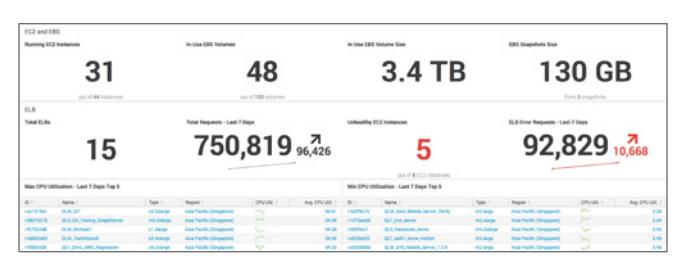

Figure 4: Usage Overview Dashboard

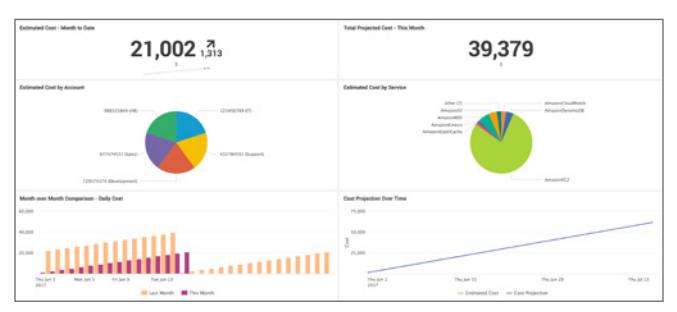

Figure 5: Current Month Estimated Billing Dashboard

© 2017 Splunk Inc. All rights reserved. Splunk, Splunk>, Listen to Your Data, The Engine for Machine Data, Splunk Cloud, Splunk Light<br>and SPL are trademarks and registered trademarks of Splunk Inc. in the United States and nes, or trademarks belong to their respective owner